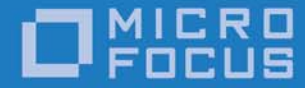

# Micro Focus OpenFusion Implementation Repository Version 1.1

User Guide for JacORB 2.3 or JacORB 3.0

Micro Focus The Lawn 22-30 Old Bath Road Newbury, Berkshire RG14 1QN UK

http://www.microfocus.com Copyright © Micro Focus 2009-2016. All rights reserved.

MICRO FOCUS, the Micro Focus logo, and Micro Focus product names are trademarks or registered trademarks of Micro Focus Development Limited or its subsidiaries or affiliated companies in the United States, United Kingdom, and other countries. All other marks are the property of their respective owners.

2016-04-19

## **Contents**

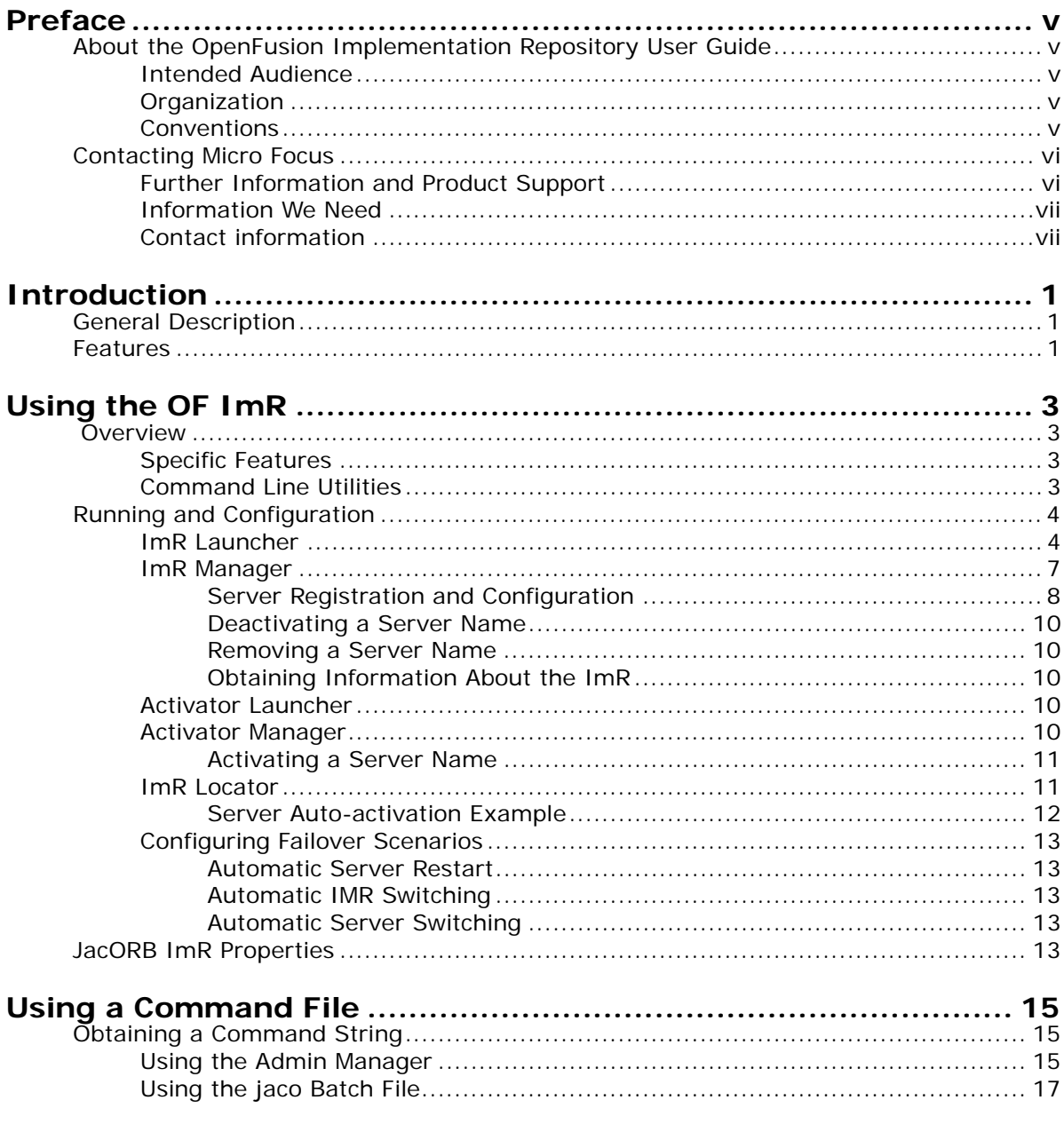

## <span id="page-4-0"></span>**Preface**

### <span id="page-4-1"></span>**About the OpenFusion Implementation Repository User Guide**

The *OpenFusion Implementation Repository User Guide* is included with the OpenFusion Implementation Repository product. The OpenFusion Implementation Repository (OF ImR for short) can be used with the JacORB ORB implementation: it provides a simpler, more integrated IMR solution than other, previously available Implementation Repository implementations.

The *OpenFusion Implementation Repository User Guide* is intended to be used with the standard documentation provided with the OpenFusion JacORB product.

### <span id="page-4-2"></span>**Intended Audience**

The *OpenFusion Implementation Repository User Guide* is intended to be used by users and developers who wish to use OpenFusion Implementation Repository with JacORB. Readers who use this guide should have a good understanding of the ORBs and programming languages they are using (such as Java,  $C_{++}$ , or IDL, for example), and should understand implementation repository concepts and principles.

### <span id="page-4-3"></span>**Organization**

The *OpenFusion Implementation Repository User Guide* is organized into the following sections:

- an ["Introduction"](#page-8-3) which describes the OpenFusion Implementation Repository's features and benefits
- ["Using the OF ImR"](#page-10-4) describes how to use the OF ImR's command line utilities to run, configure and use the OF ImR
- ["Using a Command File"](#page-22-3) describes how to deal with long command strings by using a command file.

### <span id="page-4-4"></span>**Conventions**

The conventions listed below are used to guide and assist the reader in understanding the *OpenFusion Implementation Repository User Guide*.

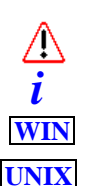

*C*

Item of special significance or where caution needs to be taken.

Item contains helpful hint or special information.

Information applies to Windows systems only.

Information applies to Unix based systems (such as Solaris) only.

C language specific

C++ language specific *C++*

Java language specific *Java*

Hypertext links are shown as blue.

Items shown as cross references, such as ["Introduction"](#page-8-3), are as hypertext links: click on the reference to go to the item.

```
Commands or input which the user enters on the
command line of their computer terminal
```
Courier fonts indicate programming code and file names.

Extended code fragments are shown in shaded boxes: NameComponent newName[] = new NameComponent[1];

```
 // set id field to "example" and kind field to an empty string
 newName[0] = new NameComponent ("example", "");
```
*Italics* and *Italic Bold* indicate new terms, or emphasize an item.

**Bold** indicates Graphical User Interface (GUI) elements and commands, for example, **File | Save** from a menu.

Steps in a task are numbered:

**1** One of several steps required to complete a task.

### <span id="page-5-0"></span>**Contacting Micro Focus**

Our Web site gives up-to-date details of contact numbers and addresses.

### <span id="page-5-1"></span>**Further Information and Product Support**

Additional technical information or advice is available from several sources.

The product support pages contain a considerable amount of additional information, such as:

- The *Product Updates* section of the Micro Focus SupportLine Web site, where you can download fixes and documentation updates.
- The *Examples and Utilities* section of the Micro Focus SupportLine Web site, including demos and additional product documentation.

To connect, enter [http://www.microfocus.com](http://www.microfocus.com ) in your browser to go to the Micro Focus home page, then click *Support*.

#### **Note:**

Some information may be available only to customers who have maintenance agreements.

If you obtained this product directly from Micro Focus, contact us as described on the Micro Focus Web site, http://www.microfocus.com. If you obtained the product from another source, such as an authorized distributor, contact them for help first. If they are unable to help, contact us.

Also, visit:

- The Micro Focus Community Web site, where you can browse the Knowledge Base, read articles and blogs, find demonstration programs and examples, and discuss this product with other users and Micro Focus specialists.
- The Micro Focus YouTube channel for videos related to your product.

### <span id="page-6-0"></span>**Information We Need**

However you contact us, please try to include the information below, if you have it. The more information you can give, the better Micro Focus SupportLine can help you. But if you don't know all the answers, or you think some are irrelevant to your problem, please give whatever information you have.

- The name and version number of all products that you think might be causing a problem.
- Your computer make and model.
- Your operating system version number and details of any networking software you are using.
- The amount of memory in your computer.
- The relevant page reference or section in the documentation.
- Your serial number. You can find this by either logging into your order via the Electronic Product Distribution email or via the invoice with the order.

### <span id="page-6-1"></span>**Contact information**

Our Web site gives up-to-date details of contact numbers and addresses.

Additional technical information or advice is available from several sources.

The product support pages contain considerable additional information, including the *Product Updates* section of the Micro Focus SupportLine Web site, where you can download fixes and documentation updates. To connect, enter<http://www.microfocus.com> in your browser to go to the Micro Focus home page, then click *Support*.

If you are a Micro Focus SupportLine customer, please see your SupportLine Handbook for contact information. You can download it from our Web site or order it in printed form from your sales representative. Support from Micro Focus may be available only to customers who have maintenance agreements.

You may want to check these URLs in particular:

**•** [https://supportline.microfocus.com/productdoc.aspx.](https://supportline.microfocus.com/productdoc.aspx) (documentation updates and PDFs)

To subscribe to Micro Focus electronic newsletters, use the online form at:

[http://www.microfocus.com/Resources/Newsletters/infocus/newsletter](http://www.microfocus.com/Resources/Newsletters/infocus/newsletter-subscription.asp)subscription.asp

## <span id="page-8-3"></span><span id="page-8-0"></span>**Introduction**

### <span id="page-8-1"></span>**General Description**

An Implementation Repository is key in building scalable, flexible CORBA systems: it helps clients to bind requests to the appropriate object implementations.

Implementation Repositories (IMR) can bind CORBA clients to persistent CORBA servers and their persistent Interoperable Object References (IOR): the IMR enables these servers and their object implementations to be located when a server is stopped and subsequently restarted - even if the server is started on a different host.

The Object Management Group (OMG) does not provide a standard for Implementation Repositories. Consequently, specific IMR features may vary between different vendors. Nonetheless, an IMR must guarantee client-side interoperability between different vendors' ORBs: a client using one vendor's ORB can make requests to a server registered with another's IMR. However, servers can only use or be registered with their own ORB's Implementation Repository since each ORB uses proprietary mechanisms to communicate with the IMR.

The OpenFusion Implementation Repository (OF ImR) can be used seamlessly by servers developed using the Micro Focus JacORB ORB. In addition, the OF ImR provides advanced features over alternative IMRs for improved usability, reliability, availability and scalability, including support for load balancing, fail-over and auto-activation of servers.

This version of the OpenFusion Implementation Repository is compatible with:

- All OpenFusion CORBA Services versions prior to version 5.x;
- OpenFusion CORBA Services version 5.x when used with JacORB 2.3 or JacORB 3.0.

### <span id="page-8-2"></span>**Features**

The OpenFusion Implementation Repository provides the features listed below and which are generally available to OpenFusion JacORB:

- A suite of command line utilities for running, configuring and managing OF ImR instances
- Binding client requests, to appropriate object implementations, for persistent object IORs
- Persistence of configuration information using file-based persistence plugins
- Automatic server activation, including activation of servers on remote hosts (that is, servers located on a different host to the ImR)
- Co-location of the OF ImR and Activator in a single process
- Configurable load balancing
- Fail-over protection for ImR instances and stateless replica servers

## <span id="page-10-4"></span><span id="page-10-0"></span>**Using the OF ImR**

### <span id="page-10-1"></span> **Overview**

### <span id="page-10-2"></span>**Specific Features**

The OpenFusion Implementation Repository provides the specific features listed below:

- Command line utilities for running, configuring, and managing OF ImR instances
- Binding client requests to appropriate object implementations for persistent object IORs
- More than one OF ImR instance can be run on a single host: servers can register with a specific ImR instance
- Variable level, ORB-driven logging facility and support
- Configurable server checking to ensure that a server is available when a client sends a request
- Configurable ImR checking to ensure that an ImR continues to be available to a registered server
- Automatic, configurable registration with, and discovery of, an ImR by CORBA servers that create persistent IORs
- Automatic, configurable activation of shared servers
- Automatic activation of servers on remote hosts (i.e. for servers located on a different host to the ImR)
- Configurable timeout duration of automatic server activation for determining if a server has started or not
- Automatic activation of registered servers
- Persistence of configuration information using file-based persistence
- Configurable load balancing
- Fail-over protection for ImR instances through automatic discovery and re-registration with other ImR instances running on the same or different hosts
- Basic fail-over protection for stateless replica servers

### <span id="page-10-3"></span>**Command Line Utilities**

The OF ImR provides command line utilities for starting, configuring and managing the ImR, servers, load balancing and other features.

The utilities are use a naming convention whereby each utility name contains the prefix *jac\_* for the JacORB ORB.

The utilities include:

*i*

- **ImR Launcher** (*jac\_imr*) starts and configures the ImR
- **Implementation Repository Manager** (*jac\_imr\_mgr*) provides information about the ImR and is used to register, remove, and deactivate servers.
- **Activator Launcher** (*jac\_activator*) enables servers to be automatically activated for use with JacORB clients.
- **Activator Manager** (*jac\_activator\_mgr*) adds and removes start-up commands associated with specific servers, as well as starting a server after the associated command is registered and obtaining details of registered commands
- **ImR Locator** (*jac\_locator*) locates and displays details of any ImR running in the domain on a given UDP port

In addition, the OF ImR can also be configured on JacORB by setting property values in JacORB's *jacorb.properties* file, as described in ["Using a](#page-22-3)  [Command File"](#page-22-3).

### <span id="page-11-0"></span>**Running and Configuration**

The OpenFusion Implementation Repository is started with the ImR Launcher command line utility, *jac\_imr*. The ImR is configured by using either the ImR Launcher's command line options or, when used with JacORB, by setting property entries in the *jacorb.properties* file or using a combination of the two.

The jacorb.properties file is located in the *<install>/classes* directory, where *<install>* is the OpenFusion installation directory. [Table 6,](#page-20-5)  *[JacORB ImR configuration properties](#page-20-5)* lists the properties.

Performing general management tasks, adding servers, setting the load balancing policy, and other tasks are performed by the remaining utilities (as listed above under ["Command Line Utilities"](#page-10-3)). All of the utilities and how to perform the configuration tasks associated with them are described below.

On-line Help is available for each utility by running it with the *-h* or *--help* option, for example:

% jac\_imr -h

### <span id="page-11-1"></span>**ImR Launcher**

The ImR Launcher (*jac\_imr*) starts the ImR, and optionally configures it, using:

% jac imr [options...]

where *[options...]* is one or more of the options described in [Table 1,](#page-12-0) *ImR [Launcher](#page-12-0)*.

The JacORB *jacorb.properties* file property associated with each option is shown in {}'s underneath the command line option.

OpenFusion Implementation Repository User Guide 4

#### <span id="page-12-0"></span>**Table 1** ImR Launcher

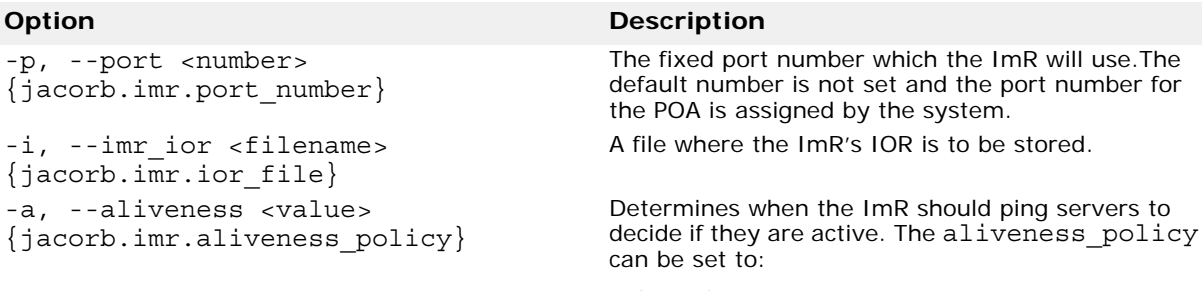

*0* (PING) - The ImR will *ping* each live server, a server will ping the ImR, or both, at regular intervals as specified by the *heartbeat* property. If an exception occurs when the ImR is pinging, then it is assumed that the server is no longer active and it is de-registered within the ImR.

*1* (ON LOOKUP) - The ImR will ping the selected server (selected after application of any load balancing policy), when a request to locate a specified object is received. If an exception occurs, indicating that the server is no longer active, then the server may be reactivated if it's auto-activation flag is set to true and the Start-up Daemon is running.

**Note**: for this release the auto-activation can only be applied if just one server exists; if multiple servers exist, then auto-activation is not allowed.

*2* (ON EXPIRY) - An activity table is updated to record the time a server last pinged the ImR. The ImR will check the activity table at regular intervals according to the value of the timeout property jacorb.imr.active\_server\_timeout. If the timeout has elapsed and the server has not pinged the ImR, then the ImR pings the server. It is assumed that the server is no longer active if a failure occurs and the server is de-registered within the ImR.

*3* (NONE) - The ImR will not ping its servers (no ping mechanism is specified).

The default value for the aliveness\_policy is *3* (NONE).

```
Table 1 ImR Launcher
```

```
-t, --timeout <value>
{jacorb.imr.active_server_timeout or 
jacorb.imr.heartbeat}
```
#### **Option Description**

The *--timeout* option performs different tasks depending on the value of the *aliveness\_policy* (see the *--aliveness* option above). This option either:

- **•** sets the frequency (in milliseconds) that the ImR checks the *activity table* when and only when the *aliveness\_policy* is set to *ON EXPIRY* or
- **•** sets the frequency (in milliseconds) of the *heartbeat* property. The *heartbeat* property is the frequency that a the ImR pings a server and/or a server pings the ImR.

The default active server timeout value is 120000 milliseconds. The default heartbeat value is 0 (zero).

Servers will ping when the heartbeat value is greater than 0 (zero).

ImRs will ping when the heartbeat value is greater than 0 (zero) **and** the *aliveness* policy for the ImR is set to ping.

The *-t* command line option sets the heartbeat for the **ImR only**, if the *aliveness* policy is set to ping.

The jacorb.imr.heartbeat property entry sets the heartbeat for servers and is also used by the ImR if the *aliveness\_policy* is set to ping (0) and the *-t* command line option has **not** been set.

#### **Note**:

if the ImR is set to ping and heartbeat is 0, then the ImR cannot ping and will throw an error

- **•** if the aliveness\_policy is set to a value greater than 0, then heartbeat is ignored
- **•** if the servers are not required to ping the ImR and the ImR aliveness policy is set to ping (*0*), then the heartbeat for the ImR can be set using the *-t* command line option when the ImR is started

The port number which the multicast server will use. The multicast server is used to locate any ImRs running within the domain.

**Note**: *udp\_port* must be set before the multicast server can  $\overline{be}$  started: if it is not set, then a multicast server will not run.

-u, --udp port <number> {jacorb.imr.udp\_port}

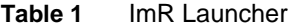

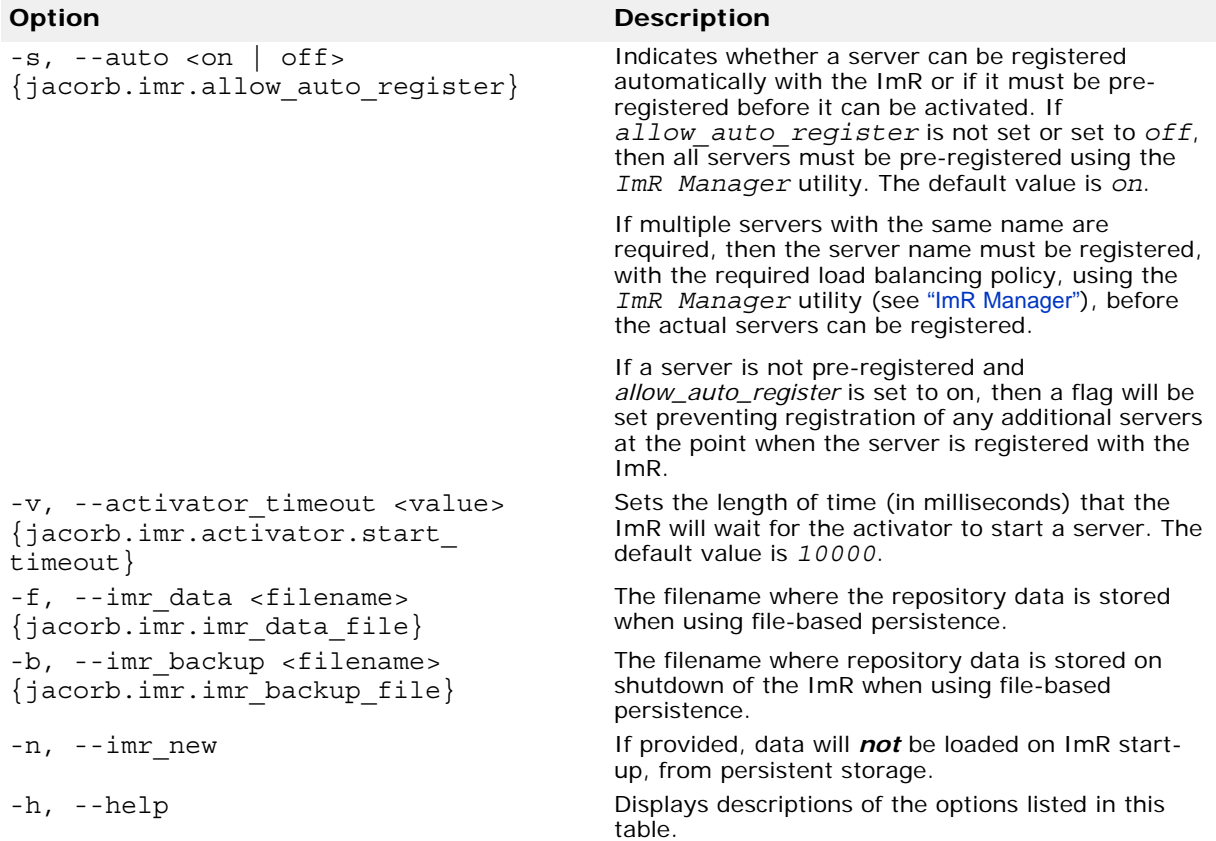

### <span id="page-14-0"></span>**ImR Manager**

The ImR Manager (*jac\_imr\_mgr*) provides information about the ImR and is used to register and remove server names. Note that the ImR must be running for the ImR Manager to work. The manager is run using:

% jac\_imrd\_mgr [options...]

where *[options...]* is one or more of the options and sub-options listed in Table 2, *[ImR Manager](#page-14-1)*. These options are described, in detail, under separate headings after the table.

#### <span id="page-14-1"></span>**Table 2** ImR Manager

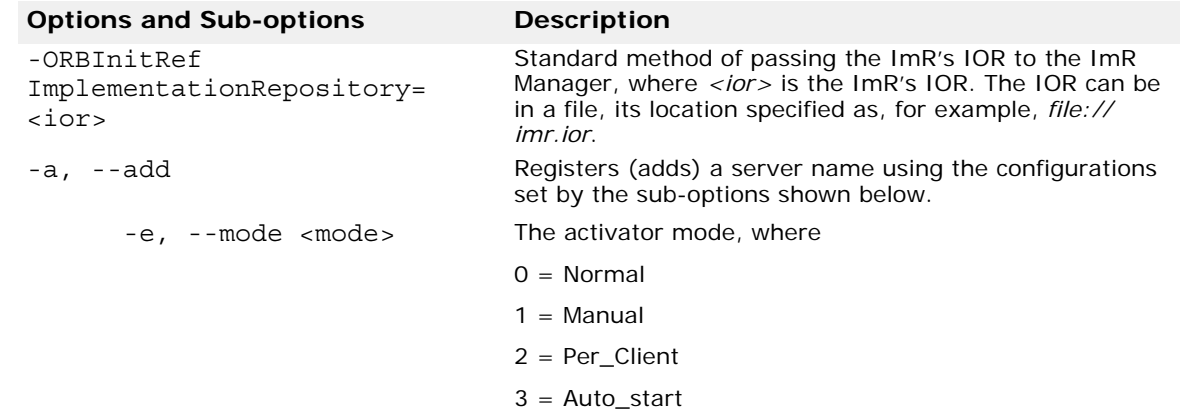

#### **Table 2** ImR Manager

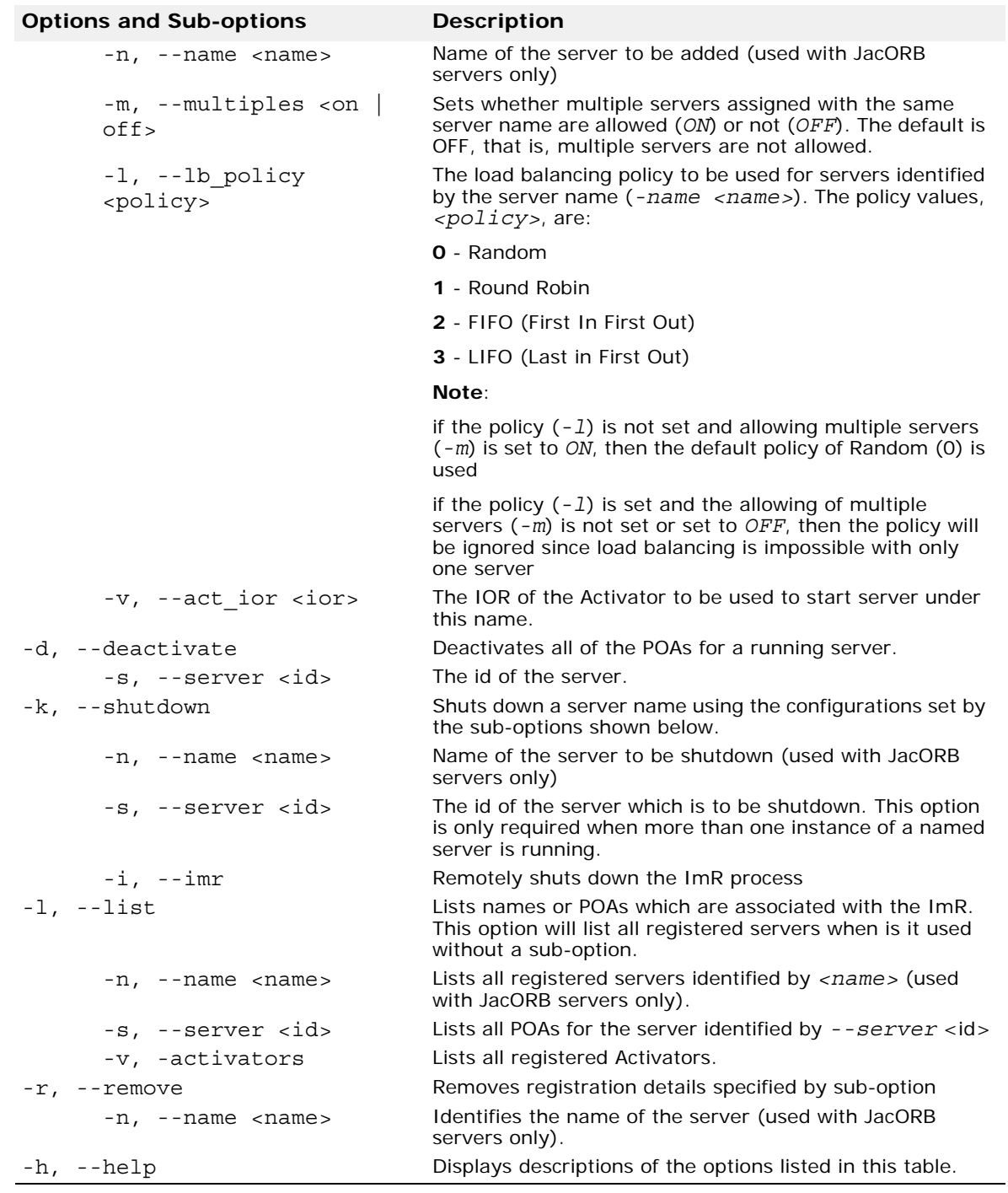

### <span id="page-15-0"></span>**Server Registration and Configuration**

Server names can be registered (also referred to as being *added*) and configured using the ImR Manager's --*add* option. Configuration of load balancing policy, auto-activation and allowing the use of multiple servers is set when the server name is registered.

Server names are registered and configured using the *add* option of the *jac\_imr\_mgr* command:

```
\frac{1}{2} jac imr mgr --add <-n <name>> [-m \sim ON \mid OFF>][-l <policy>] [-v <ActivatorIOR>]
```
where:

*<>* indicates mandatory items, *[]* indicates optional items (see [Table 2,](#page-14-1)  *[ImR Manager](#page-14-1)* for list of options)

If auto-activation is required, an Activator must be provided and *multiples* must be set to *OFF*.

Auto-activation can only be applied when the server is registered and if all the following apply:

- There is only one server (auto-activation with multiple servers is not supported in this release).
- The Activator IOR for the server has been registered.
- The *Activator Launcher* is running at the location provided by the Activator IOR.
- The start-up command for the server has been registered with the Activator.
- The start-up mode is *auto-start*.

If an Activator IOR is provided and multiple servers are set to be allowed, then auto-activation will be ignored.

#### *Example 1*

To register a server name of *NotificationService*, allowing multiple servers, using a Round Robin load balancing policy, and disabling auto-activation use:

% jac imr mgr add -n OpenFusion.NotificationService -m ON -p 1

#### *Example 2*

To register a server name of *NotificationService* for a single server and enabling auto-activation use:

jac imr mgr add -n OpenFusion.NotificationService -v IOR:..... -e 3

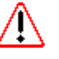

If multiple servers are allowed, then the server name must be registered **before** the server is started. When registering the server name, it must be specified that multiple servers are allowed, along with the load balancing policy that is to be used. Individual servers can also be registered.

Load balancing will only be applied if multiple servers are allowed. If multiple servers are not allowed, then only one server can be registered and returned (by the ImR).

When a server which is registered with the ImR becomes inactive, a second server can be registered without *<multiples>* being set to *true*: the second server overwrites the first server in this situation.

#### <span id="page-17-0"></span>**Deactivating a Server Name**

All of the POAs for a running server can be deactivated with the ImR Manager's *deactivate* command and any of the server's POA names:

```
jac imr mgr --deactivate <-s <server id>>
```
#### <span id="page-17-1"></span>**Removing a Server Name**

A server name can be removed (de-registered) using the jac\_imr\_mgr's *remove <name>* option, where *<name>* is the server name to be removed:

```
jac_imr_mgr --remove <-n <example_server>>
```
#### <span id="page-17-2"></span>**Obtaining Information About the ImR**

The ImR Manager can provide a list of server names, servers, POAs and Activators which are associated with the ImR. For example:

```
jac_imr_mgr --list
```
### <span id="page-17-3"></span>**Activator Launcher**

The Activator Launcher (*jac\_activator*) allows automatic activation of a server. The activation is based on the start up command linked with the server. The start up command is registered using the Activator Manager.

```
Table 3 Activator Launcher
```
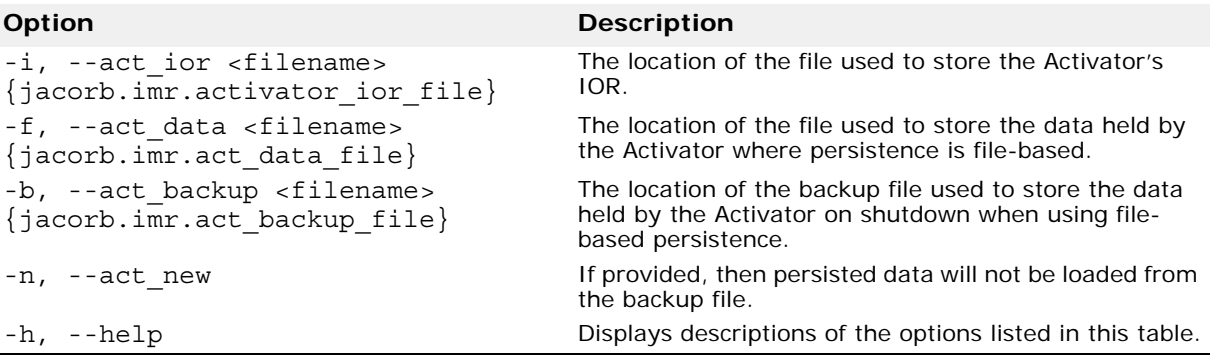

ДΛ

The Activator's IOR is referenced by the *ORBInitRef.IMRActivator* property in the jacorb.properties file: the Activator Manager will not work if this property is not set.

### <span id="page-17-5"></span><span id="page-17-4"></span>**Activator Manager**

The Activator Manager (*jac\_activator\_mgr*) adds and removes start-up commands associated with specific servers. A server can also be started using the Activator Manager. The Start-up Activator must be running for this tool to work.

Unless the *-ORBInitRef* option is used (see Table 4, *[Activator Manager](#page-18-2)* below), the *ORBInitRef.IMRActivator* property in the jacorb.properties file must be set with Activator's IOR or the Activator Manager will not work. The Activator Manager uses the command line options shown in [Table 4,](#page-18-2)  *[Activator Manager](#page-18-2)*.

#### <span id="page-18-2"></span>**Table 4** Activator Manager

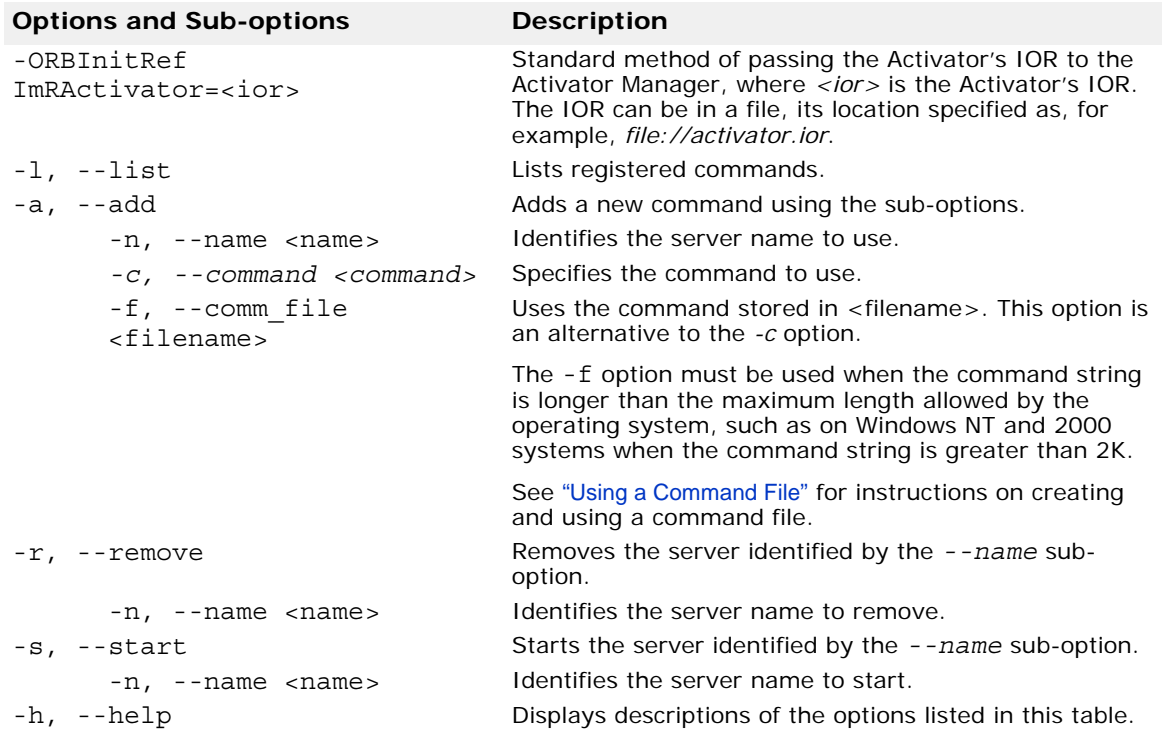

#### <span id="page-18-0"></span>**Activating a Server Name**

If an auto-activate command has been registered for a server, then the server can be activated by using the jac\_activator\_mgr's *--start* command:

```
% jac_activator_mgr --start <-n <example_server>>
```
### <span id="page-18-1"></span>**ImR Locator**

The ImR Locator utility (*jac\_locator*) locates and displays details of any ImR running in the domain on a given UDP port (jacorb.imr.udp\_port).

The *jac\_locator* utility uses the command line options shown in Table 4, *[Activator Manager](#page-18-2)*.

#### **Table 5** ImR Locator

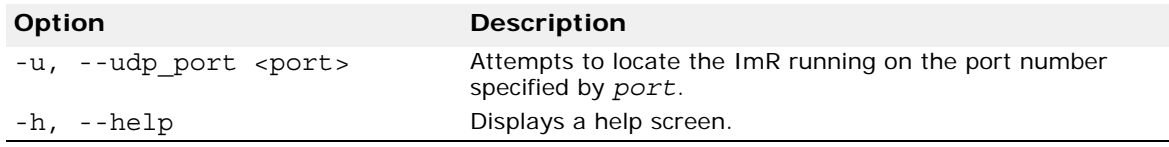

JacORB can use the port number value set in the *jacorb.properties* file if the port number is not specified with *--udp\_port* command line option.

#### <span id="page-19-0"></span>**Server Auto-activation Example**

A server can be auto-activated by following the steps shown below.

Note that either the Activator or the ImR can be started first, however they both must be started *before* their respective managers are used. Similarly, the Activator must be running in order to register the Server with the ImR.

<span id="page-19-1"></span>**1** Start the Activator.

% jac\_activator

**2** Register a start up command for the Server using the Activator Manager.

jac activator mgr -a -n <server name> -c <start up command>

Where

*i*

**WIN**

- *server name* is the name of the server, for example *StandardNS*, for the JacORB *NameService*
- *start up command* is the command that is used to start the server, for example *jaco org.jacorb.naming.NameServer*, and including any command line parameters that *NameServer* takes, if required
- If running on a Windows platform, then the entire start up command must be entered either:
	- On the command line, but only if the command is less than 2K long, or
	- Using the *-f* or *--comm\_file* command line option and using a file containing the start up command: this option can be used when the start up command is greater than 2K in length.
- *mode* is the activation mode for JacORB servers and will be auto-activated if and only if the mode is set to *3*
- If the command line string exceeds the maximum length allowed by the operating system, then a command file must be used instead of using a start up command on the command line (with the *-a* option). For example, the start up will fail on Windows NT and 2000 systems if the start up command string is greater than 2K and is used with the *-a* option and is entered on the command line: in these situations the *-f* option must be used with a file containing the required command string. See ["Using a](#page-22-3)  [Command File"](#page-22-3) for instructions on creating and using a command file.
	- **1** Start the ImR.

% jac\_imr

**2** Register the Server with the ImR.

jac imr mgr -a -n <server name> -v <Activator IOR> -e <mode>

Where:

- *server name* is the name of the server, for example *StandardNS* for the JacORB *NameService*
- *Activator IOR* is the IOR of the Activator started at *[1](#page-19-1)*
- *mode* is the activation mode for JacORB servers and will be autoactivated if and only if the mode is set to *3*

### <span id="page-20-0"></span>**Configuring Failover Scenarios**

**JacORB**

There are several possible failover scenarios that may be configured. This section gives a brief overview of each one.

#### <span id="page-20-1"></span>**Automatic Server Restart**

To ensure that another server is started in the event of a server dying, set the *jacorb.imr.aliveness\_policy* property (see Table 6, *[JacORB ImR](#page-20-5)  [configuration properties](#page-20-5)*) to *LOOKUP*. This policy will allow the IMR to constantly check that the server is running.

### <span id="page-20-2"></span>**Automatic IMR Switching**

There are two methods for allowing a server to automatically switch to another running IMR:

- To allow the server to switch to any IMR running within the same subnet, use the *jacorb.imr.udp\_port* property (see Table 6, *[JacORB ImR](#page-20-5)  [configuration properties](#page-20-5)*).
- To allow the server to switch to an IMR running outside the server's subnet, use the *jacorb.imr.other\_imrs* property (see Table 6, *[JacORB](#page-20-5)  [ImR configuration properties](#page-20-5)*) to preset a list of known IMRs. If you preset a list of known IMRs with IOR references, it is essential that those IORs do not change if the IMR is restarted. To accomplish this it is recommended that a unique port (*jacorb.imr.port\_number*) and a unique identifier (*jacorb.imr.identifier*) are set for each IMR.

In a fail-over situation, the value of the *jacorb.imr.other\_imrs* property takes precedence.

#### <span id="page-20-3"></span>**Automatic Server Switching**

By configuring multiple servers and a suitable load balancing policy within the IMR manager it is possible to distribute any client calls between the different servers. If a server does go down, it will be transparent to the client as the remaining servers will be used to manage the calls.

## <span id="page-20-4"></span>**JacORB ImR Properties**

Table 6, *[JacORB ImR configuration properties](#page-20-5)* lists JacORB's ImR configuration properties.

| <b>Property</b>                  | <b>Description</b>                                                                                                    | <b>Type</b> |
|----------------------------------|----------------------------------------------------------------------------------------------------|-------------|
| jacorb.use imr                   | Switch on to contact the Implementation<br>Repository (IMR) on every server start-up.<br>Default is off.                                                                                              | boolean     |
| jacorb.use imr endpoint          | Switch off to prevent writing the IMR address<br>into server IORs. This property is ignored if<br>$jacorb.$ use $imr = off.$ Default is off.                                                          | boolean     |
| jacorb.imr.allow auto register   | If set to on servers that don't already have an<br>entry on their first call to the IMR, will get<br>automatically registered. Otherwise, an<br>UnknownServer exception is thrown.<br>Default is off. | boolean     |
| jacorb.imr.check_object_liveness | If set on the IMR will try to ping every object<br>reference that it is going to return. If the<br>reference is not alive, then TRANSIENT is<br>thrown. Default is off.                               | boolean     |

<span id="page-20-5"></span>**Table 6** JacORB ImR configuration properties

#### **Table 6** JacORB ImR configuration properties

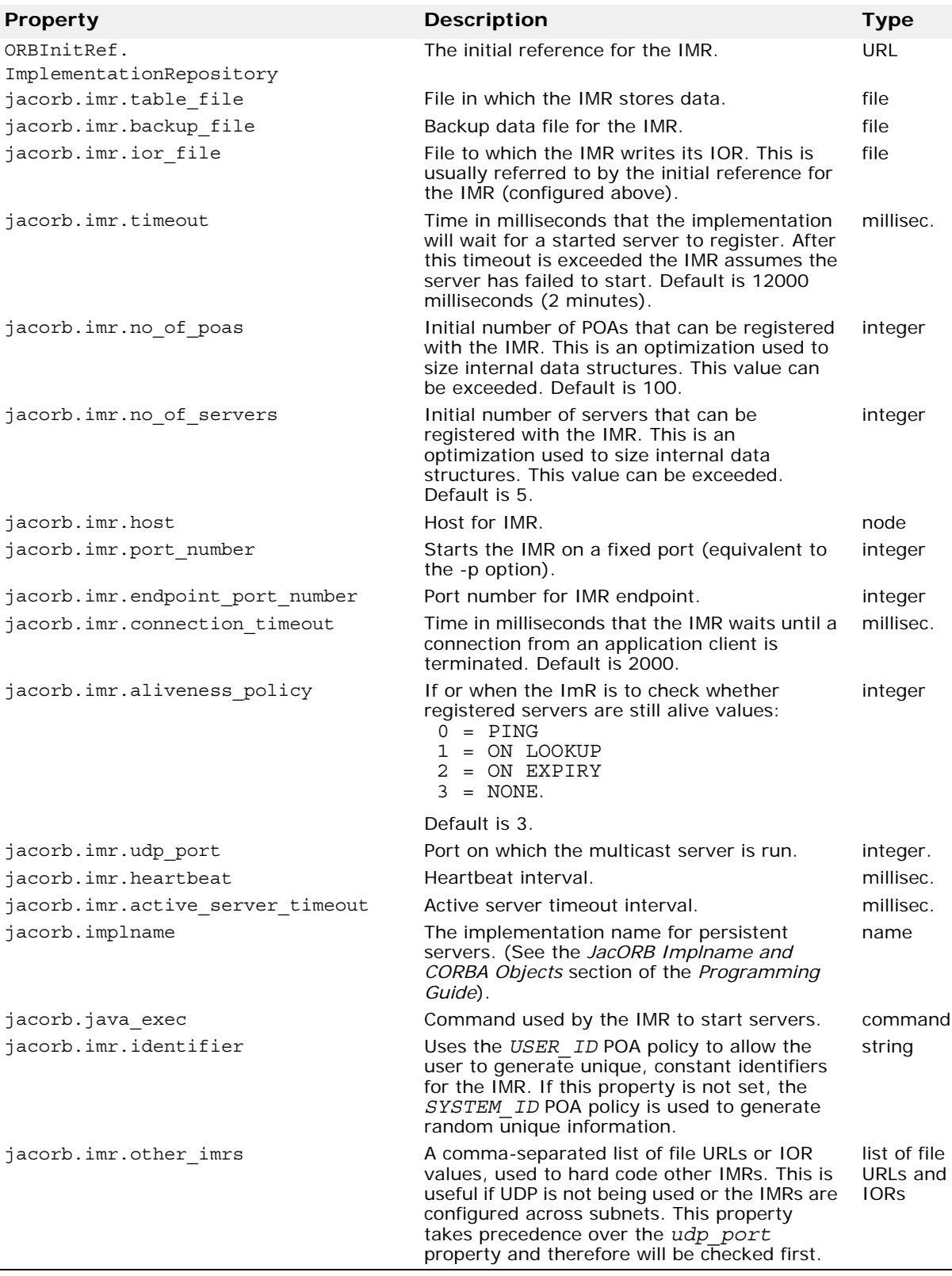

## <span id="page-22-3"></span><span id="page-22-0"></span>**Using a Command File**

When using the *Activator Manager*, there can be situations where the length of the start up command string exceeds the length that a particular operating system can cope with. For example, Windows platforms can not cope with command line strings which are longer than 2k (see ["Activator](#page-17-5)  [Manager"](#page-17-5)).

This restriction can be overcome by placing the start up command string into a file, then using the *-f* (*--comm\_file*) option to pass the file, and the command it contains, to the Activator Manager.

## <span id="page-22-1"></span>**Obtaining a Command String**

The start up command string which is used by the Activator Manager to start an OpenFusion service can be obtained by using one of the alternative methods, ["Using the Admin Manager"](#page-22-2) or ["Using the jaco Batch File"](#page-24-0), shown below.

### <span id="page-22-2"></span>**Using the Admin Manager**

The following the steps describe how to use the Admin Manager to obtain the start up command string.

- **1** Install OpenFusion, if it is not already installed.
- **2** Start the *admin manager* GUI or use *adminMgrTool* on the command line and set the logging level to debug for the particular service that you need.
- **3** Start the service at the command line using *server -start* and piping the output to a file. For example:

```
server -start NotificationService > command.log
```
The information piped to the *command.log* file by the server command is shown below under [Example 1](#page-22-4). The start command strings appear in the output as a series of *command args[]*. The start up command which will be used by the Activator Manager is constructed by concatenating these command args[] into a single string, as shown under [Example 2](#page-23-0).

#### <span id="page-22-4"></span>*Example 1 Server command output*

```
[configuration loaded from classpath resource file:/D:/MicroFocus/OpenFusion/classes/
jacorb.properties]
0 [main] DEBUG root - Starting service: NotificationService
110 [main] DEBUG root - Command args[0] = "C:\Program Files\Java\j2re1.4.2_04\bin\
javaw.exe"
```

```
110 [main] DEBUG root - Command args[1] = -Djava.class.path=d:/MicroFocus/OpenFusion\
classes;d:/MicroFocus/OpenFusion\lib\avalon-framework.jar;d:/MicroFocus/OpenFusion\
lib\castor-0.9.2.jar;d:/MicroFocus/OpenFusion\lib\classes12.jar;d:/MicroFocus/
OpenFusion\lib\connector.jar;d:/MicroFocus/OpenFusion\lib\EccpressoAll.jar;d:/
MicroFocus/OpenFusion\lib\excalibur-of.jar;d:/MicroFocus/OpenFusion\lib\
flexlm.jar;d:/MicroFocus/OpenFusion\lib\fusion.jar;d:/MicroFocus/OpenFusion\lib\
hsqldb.jar;d:/MicroFocus/OpenFusion\lib\idl.jar;d:/MicroFocus/OpenFusion\lib\
jaas.jar;d:/MicroFocus/OpenFusion\lib\jacorb.jar;d:/MicroFocus/OpenFusion\lib\
jdom.jar;d:/MicroFocus/OpenFusion\lib\jhall.jar;d:/MicroFocus/OpenFusion\lib\
jmxri.jar;d:/MicroFocus/OpenFusion\lib\jmxtools.jar;d:/MicroFocus/OpenFusion\lib\
jndi.jar;d:/MicroFocus/OpenFusion\lib\jta-spec1_0_1.jar;d:/MicroFocus/OpenFusion\
lib\log4j.jar;d:/MicroFocus/OpenFusion\lib\logkit.jar;d:/MicroFocus/OpenFusion\lib\
ntp.jar;d:/MicroFocus/OpenFusion\lib\onlinehelp.jar;d:/MicroFocus/OpenFusion\lib\
ots-jts_1.0.jar;d:/MicroFocus/OpenFusion\lib\tyrex-1.0.1.jar;d:/MicroFocus/
OpenFusion\lib\xalan.jar;d:/MicroFocus/OpenFusion\lib\xercesImpl.jar;d:/MicroFocus/
OpenFusion\lib\xmlParserAPIs.jar;d:/MicroFocus/OpenFusion\lib\cosnaming.jar;.;d:\
MicroFocus\OpenFusion\classes
110 [main] DEBUG root - Command args[2] = -Djava.endorsed.dirs=d:/MicroFocus/
OpenFusion\lib
130 [main] DEBUG root - Command args[3] = -DOF.Install.Dir=d:/MicroFocus/OpenFusion
130 [main] DEBUG root - Command args[4] = -DOF.Domains.URL=file:d:/MicroFocus/
OpenFusion/domains
130 [main] DEBUG root - Command args[5] = -DOF.Node.URL=file:d:/MicroFocus/
OpenFusion/domains/OpenFusion/localhost
130 [main] DEBUG root - Command args[6] = -DOF.Domain.URL=file:d:/MicroFocus/
OpenFusion/domains/OpenFusion
130 [main] DEBUG root - Command args[7] = -DOF.License.File=d:/MicroFocus/OpenFusion\
etc
130 [main] DEBUG root - Command args[8] = -DSecurityEnabled=false
130 [main] DEBUG root - Command args[9] = -Djava.security.auth.login.config=file:d:/
MicroFocus/OpenFusion/etc/security/jaas_config
130 [main] DEBUG root - Command args[10] = com.prismt.openfusion.orb.Service
130 [main] DEBUG root - Command args[11] = file:d:/MicroFocus/OpenFusion/domains/
OpenFusion/localhost/NotificationService/NotificationService.xml
130 [main] DEBUG root - Server NotificationService: Starting
```
#### <span id="page-23-0"></span>*Example 2 Concatenating Command String*

```
javaw.exe -Djava.class.path=d:/MicroFocus/OpenFusion\classes;d:/MicroFocus/
OpenFusion\lib\avalon-framework.jar;d:/MicroFocus/OpenFusion\lib\castor-
0.9.2.jar;d:/MicroFocus/OpenFusion\lib\classes12.jar;d:/MicroFocus/OpenFusion\
lib\connector.jar;d:/MicroFocus/OpenFusion\lib\EccpressoAll.jar;d:/MicroFocus/
OpenFusion\lib\excalibur-of.jar;d:/MicroFocus/OpenFusion\lib\flexlm.jar;d:/
MicroFocus/OpenFusion\lib\fusion.jar;d:/MicroFocus/OpenFusion\lib\hsqldb.jar;d:/
MicroFocus/OpenFusion\lib\idl.jar;d:/MicroFocus/OpenFusion\lib\jaas.jar;d:/
MicroFocus/OpenFusion\lib\jacorb.jar;d:/MicroFocus/OpenFusion\lib\jdom.jar;d:/
MicroFocus/OpenFusion\lib\jhall.jar;d:/MicroFocus/OpenFusion\lib\jmxri.jar;d:/
MicroFocus/OpenFusion\lib\jmxtools.jar;d:/MicroFocus/OpenFusion\lib\jndi.jar;d:/
MicroFocus/OpenFusion\lib\jta-spec1_0_1.jar;d:/MicroFocus/OpenFusion\lib\
log4j.jar;d:/MicroFocus/OpenFusion\lib\logkit.jar;d:/MicroFocus/OpenFusion\lib\
ntp.jar;d:/MicroFocus/OpenFusion\lib\onlinehelp.jar;d:/MicroFocus/OpenFusion\lib\
ots-jts_1.0.jar;d:/MicroFocus/OpenFusion\lib\tyrex-1.0.1.jar;d:/MicroFocus/
OpenFusion\lib\xalan.jar;d:/MicroFocus/OpenFusion\lib\xercesImpl.jar;d:/
MicroFocus/OpenFusion\lib\xmlParserAPIs.jar;d:/MicroFocus/OpenFusion\lib\
cosnaming.jar;.;d:\MicroFocus\OpenFusion\classes
-Djava.endorsed.dirs=d:/MicroFocus/OpenFusion\lib -DOF.Install.Dir=d:/MicroFocus/
OpenFusion -DOF.Domains.URL=file:d:/MicroFocus/OpenFusion/domains -
DOF.Node.URL=file:d:/MicroFocus/OpenFusion/domains/OpenFusion/localhost
-DOF.Domain.URL=file:d:/MicroFocus/OpenFusion/domains/OpenFusion -
DOF.License.File=d:/MicroFocus/OpenFusion\etc -DSecurityEnabled=false
```
-Djava.security.auth.login.config=file:d:/MicroFocus/OpenFusion/etc/security/ jaas\_config com.prismt.openfusion.orb.Service file:d:/MicroFocus/OpenFusion/domains/OpenFusion/localhost/NotificationService/ NotificationService.xml

> Note that *d:/MicroFocus/OpenFusion* is the directory where OpenFusion CORBA Services was installed on the system which was used to create the examples: this directory path will be substituted with the path used on your system.

### <span id="page-24-0"></span>**Using the jaco Batch File**

If *jaco.bat* is normally be used to run the required program, then the command string should be as taken from the jaco.bat file. For example:

java -Xbootclasspath/p:"d:/MicroFocus/OpenFusion/classes;d:/MicroFocus/ OpenFusion/lib/ jacorb.jar;d:/MicroFocus/OpenFusion/lib/logkit.jar;d:/MicroFocus/ OpenFusion/lib/avalon-framework.jar;d:/MicroFocus/OpenFusion/lib/dnsjava-1.3.2.jar;%CLASSPATH%" -Dorg.omg.CORBA.ORBClass=org.jacorb.orb.ORB - Dorg.omg.CORBA.ORBSingletonClass=org.jacorb.orb.ORBSingleton %\*

#### Where:

java -Djava.endorsed.dirs="c:/MicroFocus/OpenFusion/lib/endorsed" -Djacorb.home="c:/ MicroFocus/OpenFusion" -Dorg.omg.CORBA.ORBClass=org.jacorb.orb.ORB - Dorg.omg.CORBA.ORBSingletonClass=org.jacorb.orb.ORBSingleton -classpath "c:/ MicroFocus/OpenFusion/classes;c:/MicroFocus/OpenFusion/lib/endorsed/jacorb.jar;c:/ MicroFocus/OpenFusion/lib/endorsed/jacorb-omgapi.jar;c:/MicroFocus/OpenFusion/lib/ endorsed/slf4j-api-1.7.6.jar;%CLASSPATH%" %\*

- *d:/MicroFocus/OpenFusion* is the location of the jacorb installation used by the example: you should use the actual path used on your system.
- The *%\** is replaced by the name of the program which is to be run, along with any command line parameters it uses, for example if running the jacorb demo examples this would be *demo.hello.Server <ior-file>*.